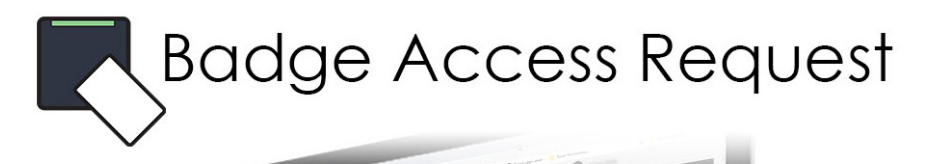

## What is BAR?

BAR is the new portal for requesting badges and access to the various Stellantis facilities throughout the US and Canada. This new web application replaced the old Lotus Notes applications for requesting new badges.

BAR was made to streamline the many different request avenues and automate the approval process. This application is external facing (meaning it does not require you to be on the Stellantis network or VPN) and is also available via mobile devices.

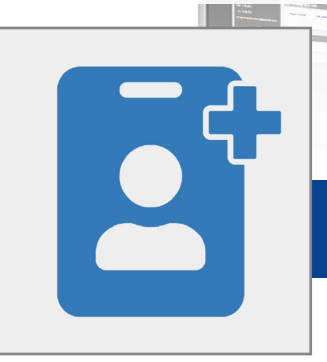

#### New Badge

If you do not have a badge in the system a New Badge request will be required.

This request can be submitted both by and on behalf of the badge holder.

If you do not have a photo in the system, you will be required to submit a new picture that meets the Stellantis Photo Guidelines.

You have the option of having your badge shipped to a facility for pickup or to a custom address (eg: your home address).

When submitting this request, you will be able to select required access.

## Replacement Badge

A replacement badge can be ordered when your badge stops working, becomes worn, or is lost/stolen.

This request can be submitted both by and on-behalf of a badge holder.

You will have the option to use your old badge picture when placing this request. If your legacy photo does not meet the current Stellantis Photo Guidelines, you may be requested to upload a new photo.

You have the option of having your badge shipped to a facility for pickup or to a custom address (eg: your home address).

# To place a badge request pleave visit the **Badge Access Request** portal at: **STLA.FYI/BAR**

or by scanning the QR code on the right.

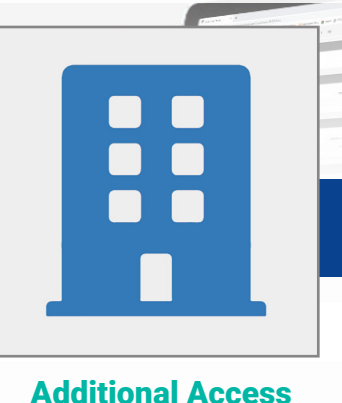

Additional facility and area access may be requested. Special approval may be required through the system before access is granted. This request can be submitted both by and on behalf of a badge holder.

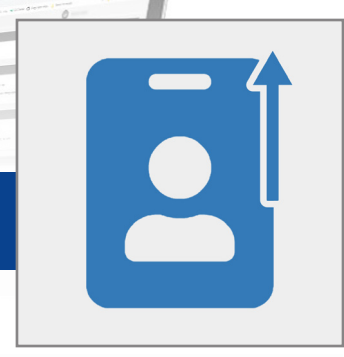

### Enable Badge

Disabled badges can be requested to be activated. The badge holder must be active in HR systems to place the enable badge request.

When placing this request, your current access will be submitted for re-approval.

This request MUST be placed by the badge holder. It cannot be placed on-behalf of the person.

Badges that were disabled through the RTW app or by HR are not able to be enabled through BAR.You will be directed to contact your HR representative when you try to use BAR if this is the case.

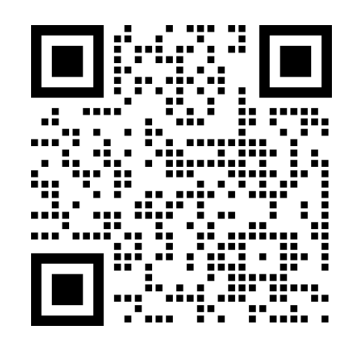